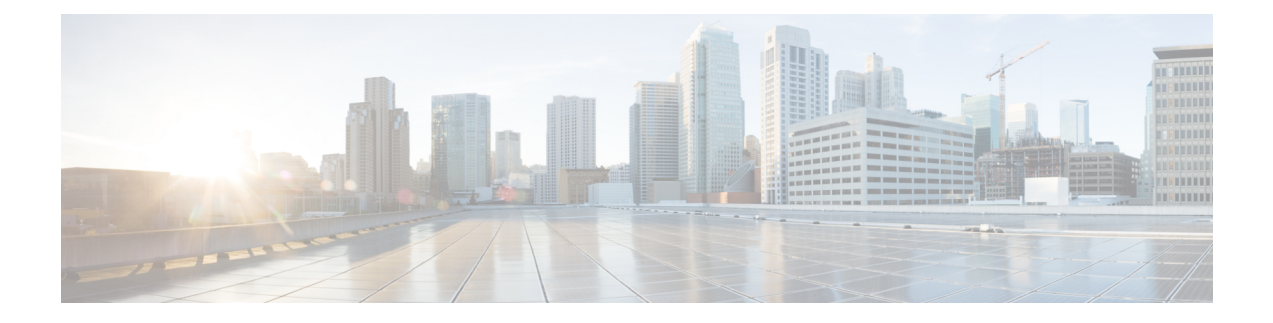

## **Introduction**

This document describes how to update or reimage your appliances to Version 6.2.1.

Even if you are already familiar with the information described in these release notes, make sure you thoroughly read and understand this document.

**Caution**

I

Before you reimage a Firepower Threat Defense device or a Firepower Management Center that manages a Firepower Threat Defense device, you must unregister the managing appliance from the Cisco Smart Software Manager. If you do not unregister the managing appliance, orphan entitlements accrue against your total entitlements in the Smart Software Manager. You must remove the orphan entitlements with the Smart Software Manager before attempting to reimage the appliance. For more information, see Unregister a Firepower Management Center from the Cisco Smart Software Manager and Use the Firepower Device Manager to Unregister a Firepower Threat Defense Device from the Cisco Smart Software Manager.

**Introduction**

 $\mathbf l$ 

 $\mathbf I$